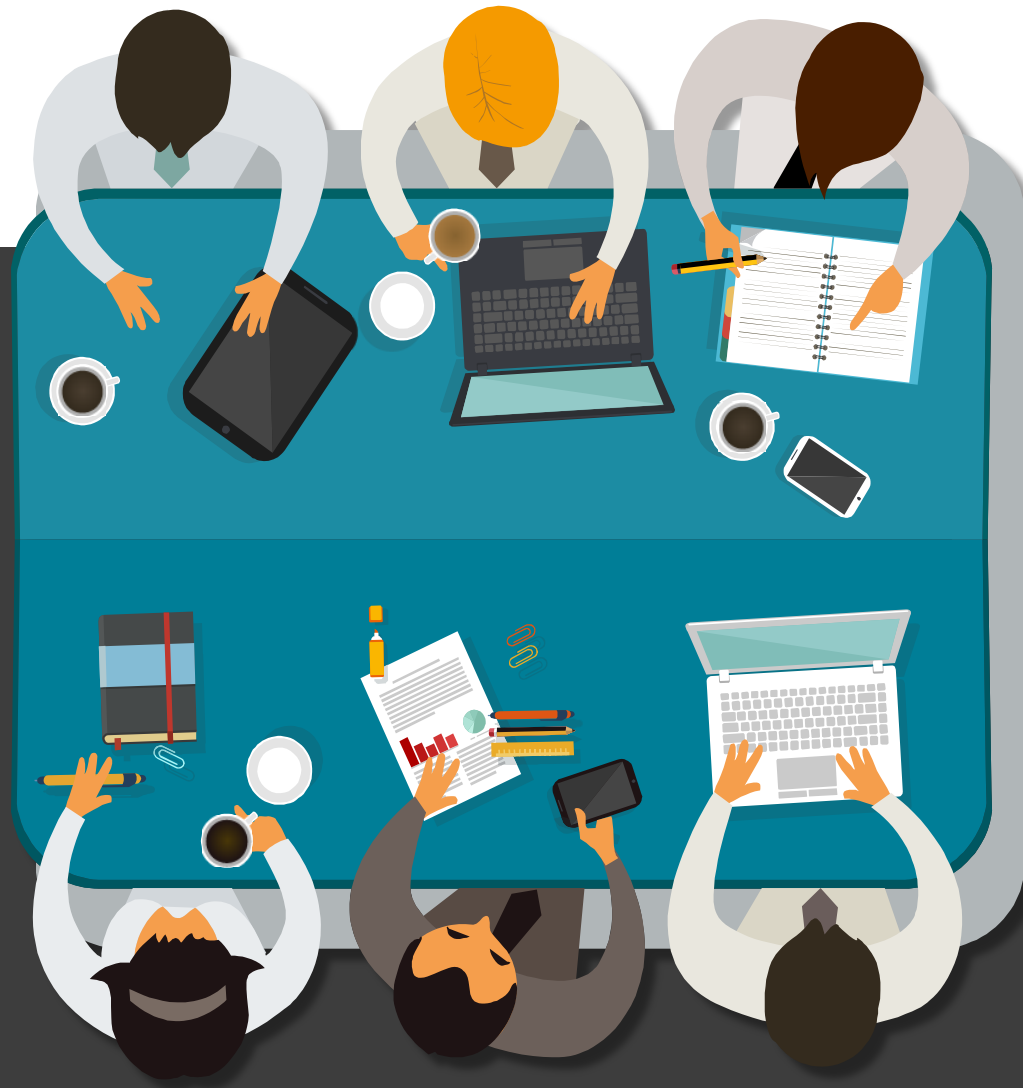

## **外貿協會臺灣國際專業展(TTS) 採購洽談會服務系統**

### **TTS Match Web – 參展商 操作手冊**

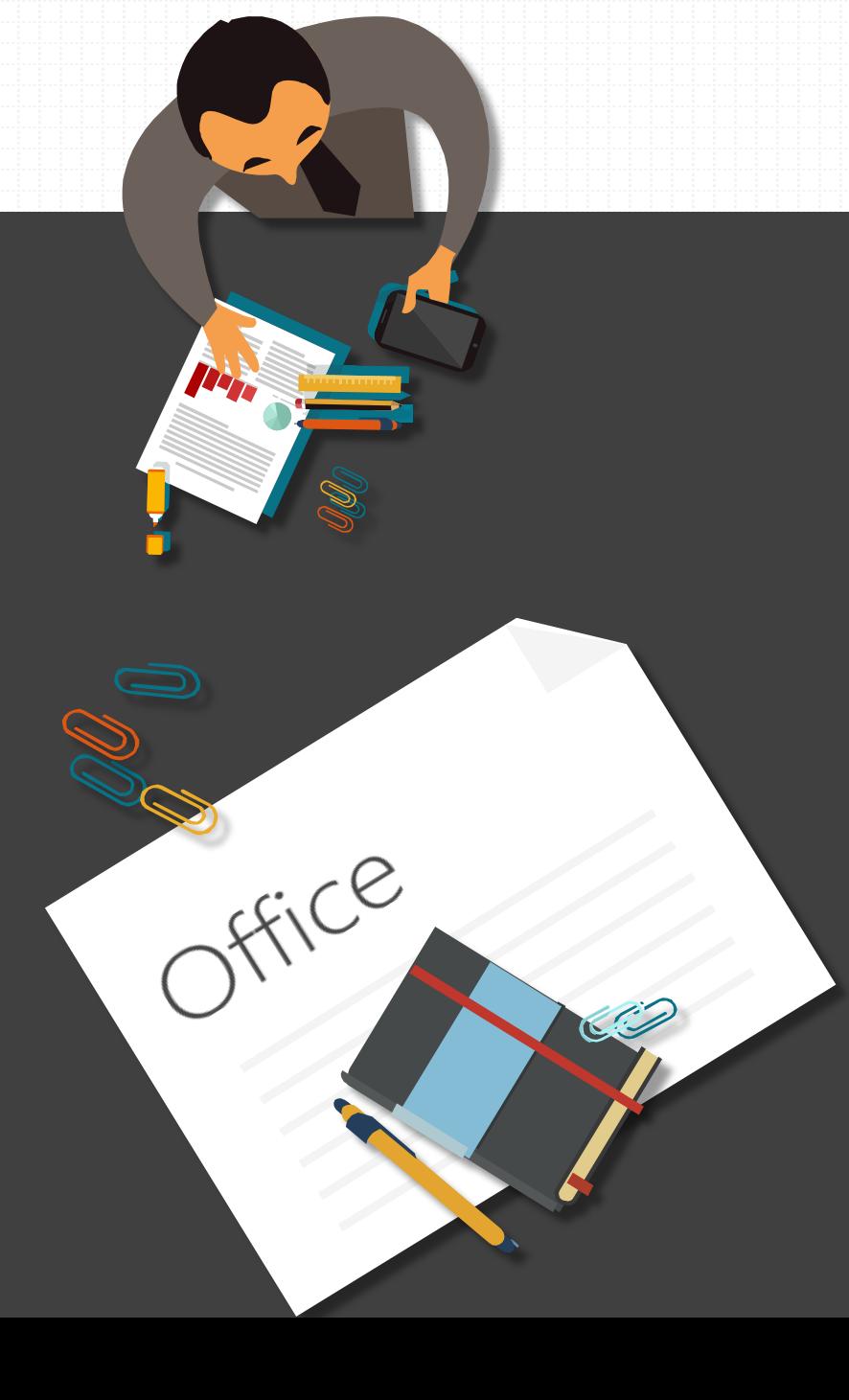

# **CONTENTS**

**01 參展商如何登入TTS Match Web**

**02 洽談會流程**

**03 基本資料**

**04 找買主**

**05 我的洽談會**

**06 行事曆**

**07 小鈴鐺提醒** 

#### **01 參展商如何登入TTS Match Web**

**重要提醒!!**

 $\begin{array}{r} 2021 \\ 5/31 - 6/30 \end{array}$ 

COMPUTEX

**請先至外貿協會官網,註**

各展覽官網

**Registration is now open** 

Partners About COMPUTE

**RE** Pre-F

**OMPUTEX** 

**SSO** 

**冊成為外貿協會會員,以**

**利登入TTS Match Web。**

參展商可由各展覽官網或TTS Match入口網選擇擬參加的洽談會, 登入外貿協會會員帳號後,進入參 展商個人的TTS Match 頁面。

**EXHIBITOR** 

#### **COMPUTEX** 採洽主題 2021 台北國際工具機關 2020-12-07 00:00:00 - 2020 Mv Calendar  $2020 - 12 - 24 - 2020 - 12 - 30$ 我的行事曆 您可以從此處查看此次採洽會議的開放日期與時段,請掌握需出席之 预约時段 186 待審核會議 1 **我的會議 18** 已確認會議 **PASSE O**  $2020 - 12 - 24$  $2020 - 12 - 25$  $2020 - 12 - 21$  $2020 - 12 - 29$  $00 - 03:30$  $0 - 07:30$ 尚未被報名 尚未被報名 尚未被報名 尚未被報名 前往找買主  $B44884 +$  $max1$  $m + 12m +$ an-na-nn no-bo-ne-a 30-08-00 no-an-ne-尚未被報名 尚未被報名 尚未被報名 尚未被解名 前往找罪士

 $\triangle$  manufactor

TTS Match入口網

用外科口罩 x 来台採購 × 查询地器 x 化學工程:

2020

 $\left. \begin{array}{l}\n \prod_{\text{CHANNEL}}^{\prime} \left| \begin{array}{c}\n \text{maximize} \\
\text{maximize} \\
\text{maximize} \\
\text{maximize} \\
\text{maximize} \\
\text{maximize} \\
\text{maximize} \\
\text{maximize} \\
\text{maximize} \\
\end{array}\right.\n \end{array} \right.$ 

台灣國際專業展整合式線上服務

**桌上線下** 

採購洽談會

高粱別

食道関型 >

SSO

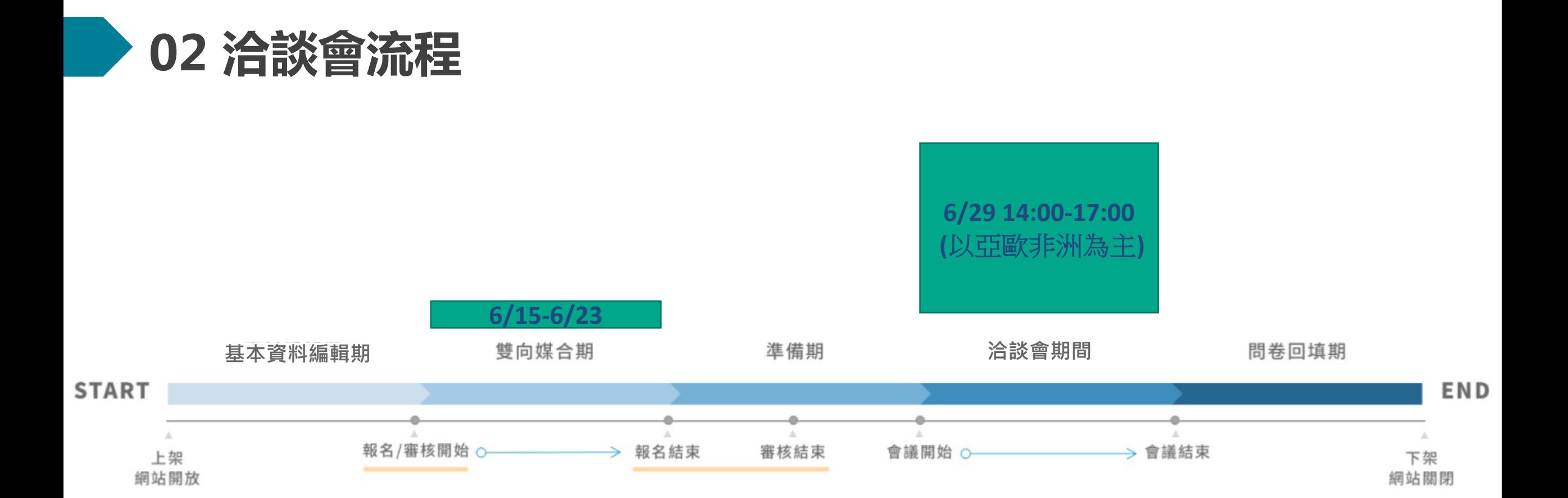

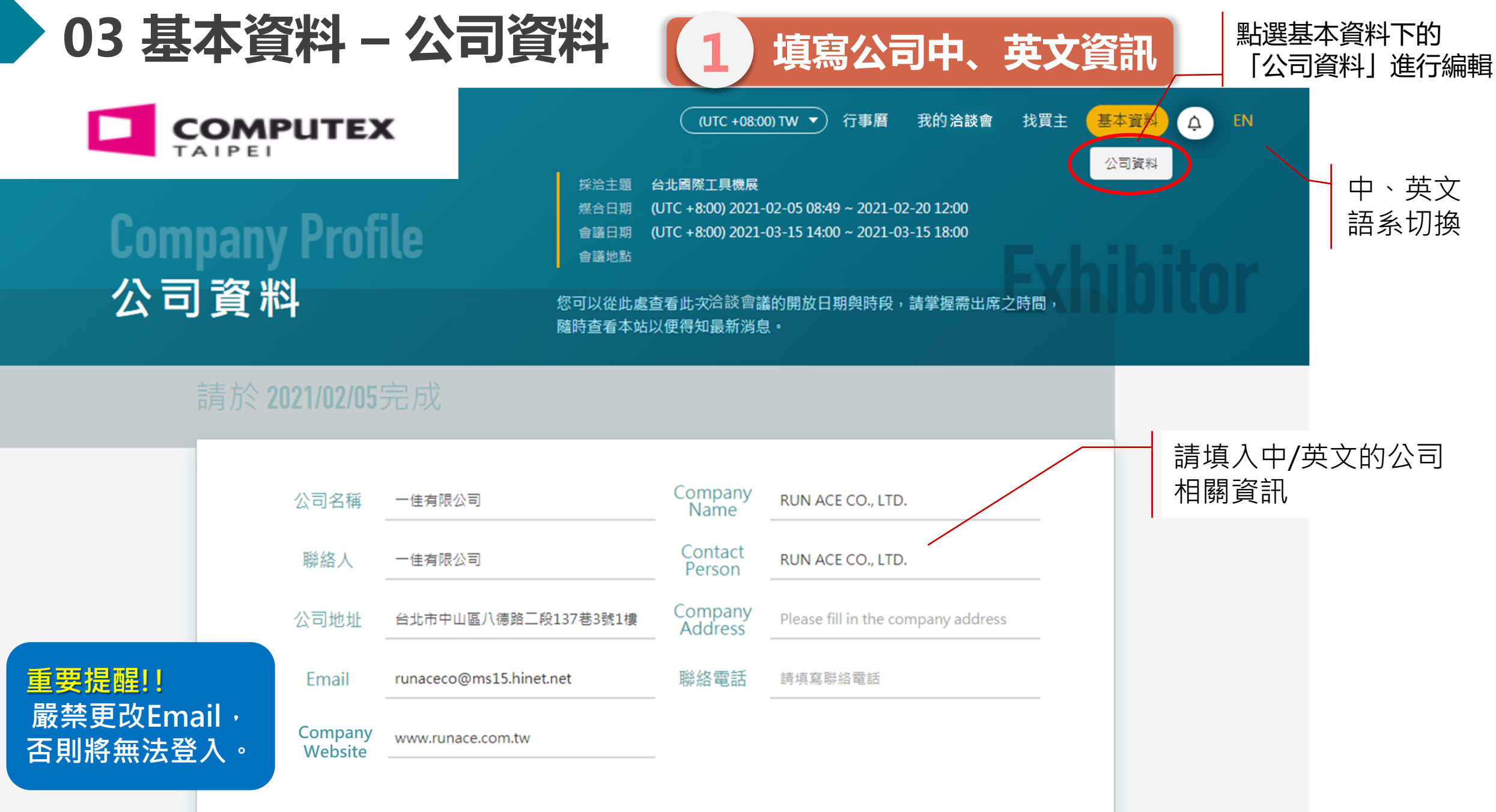

P. 5

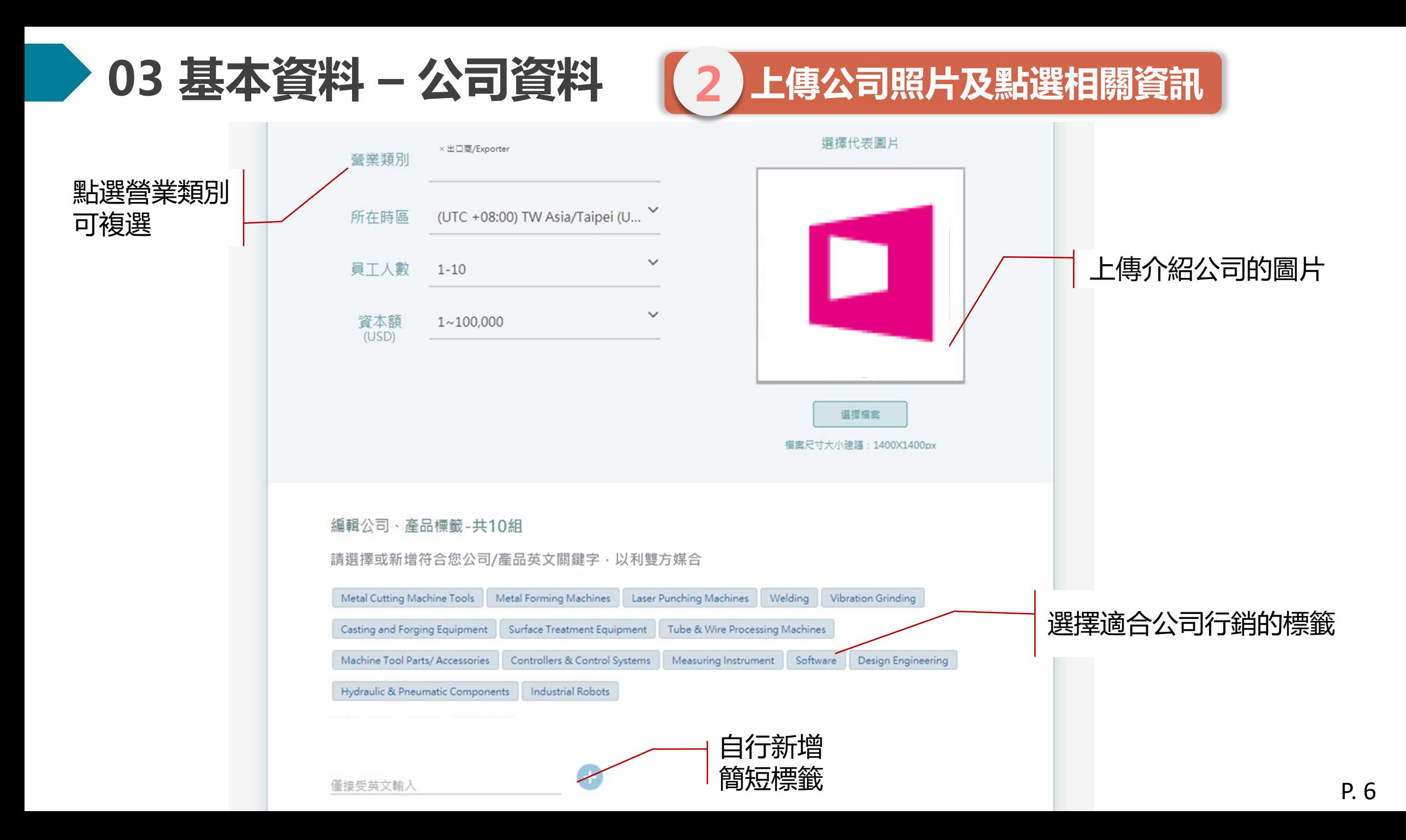

#### **03 基本資料 – 公司資料**

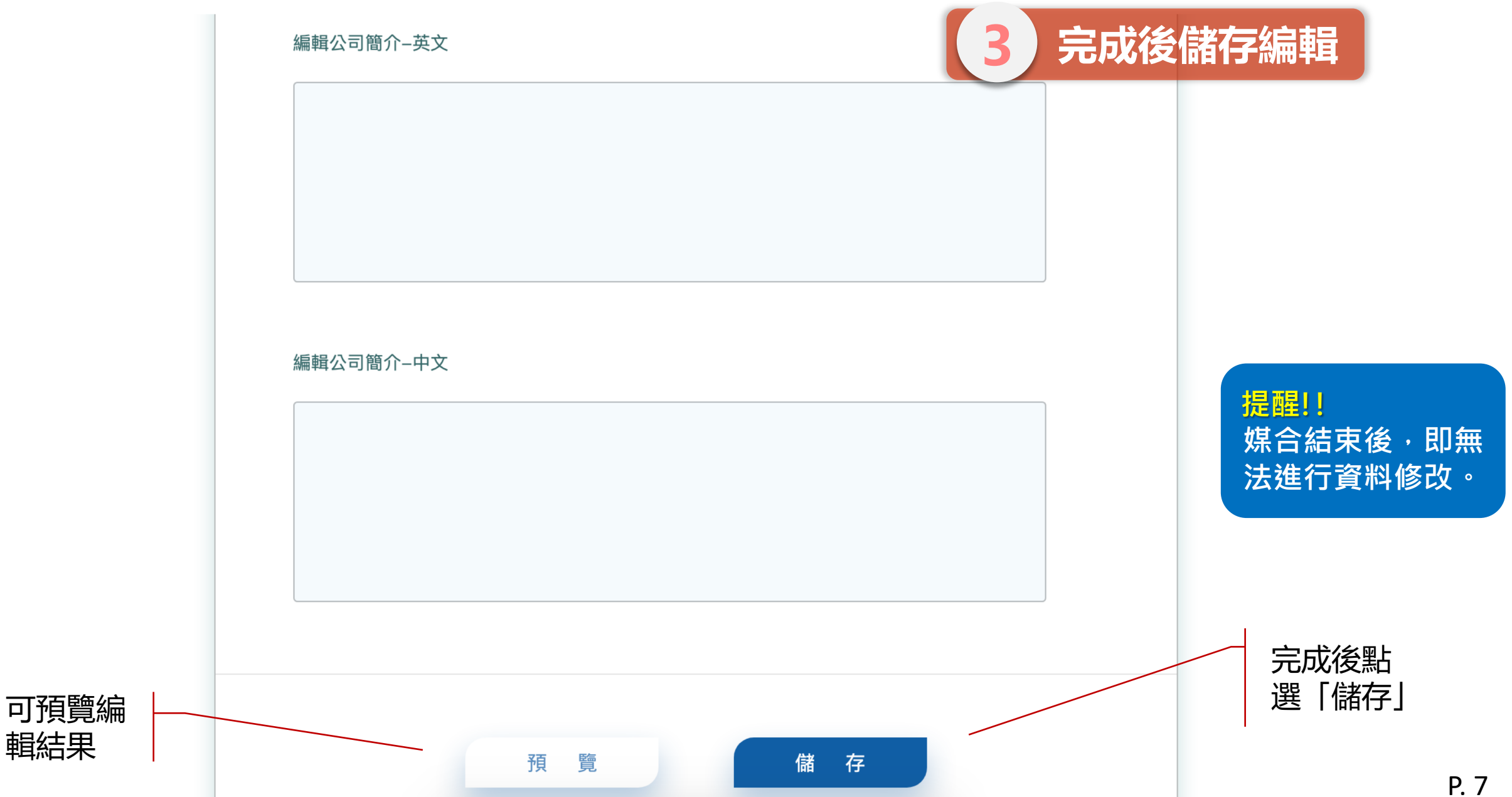

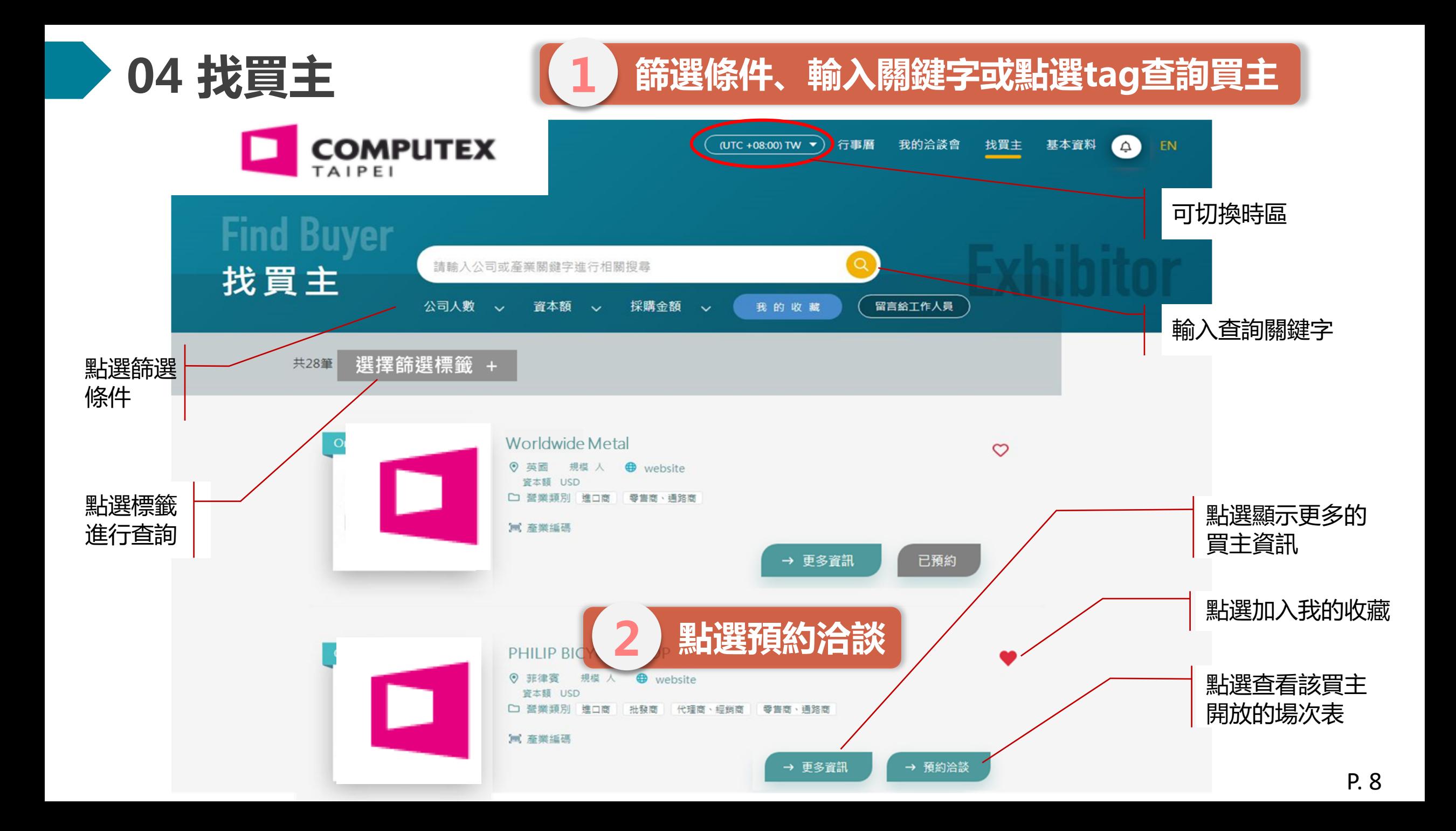

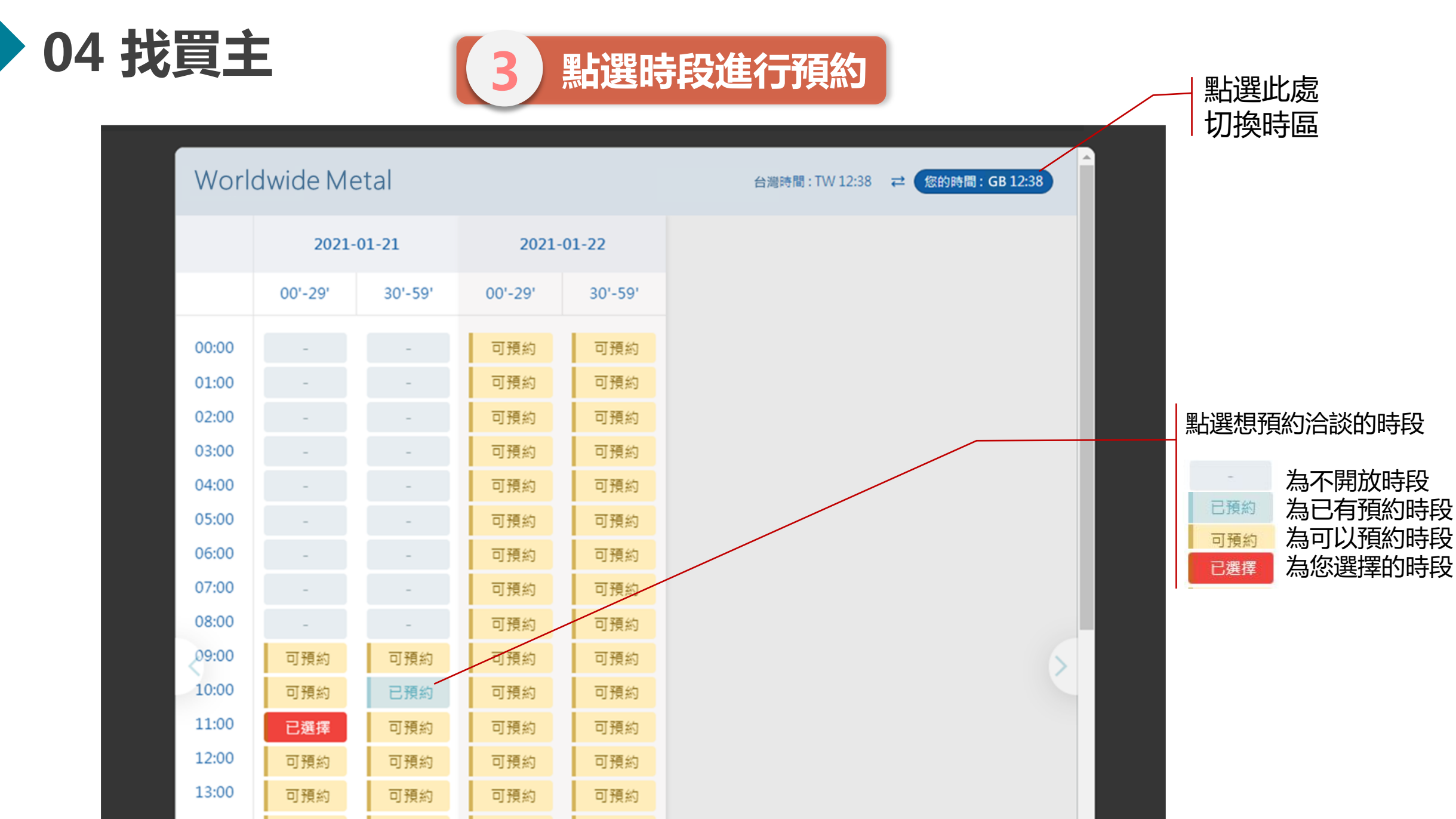

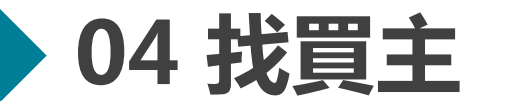

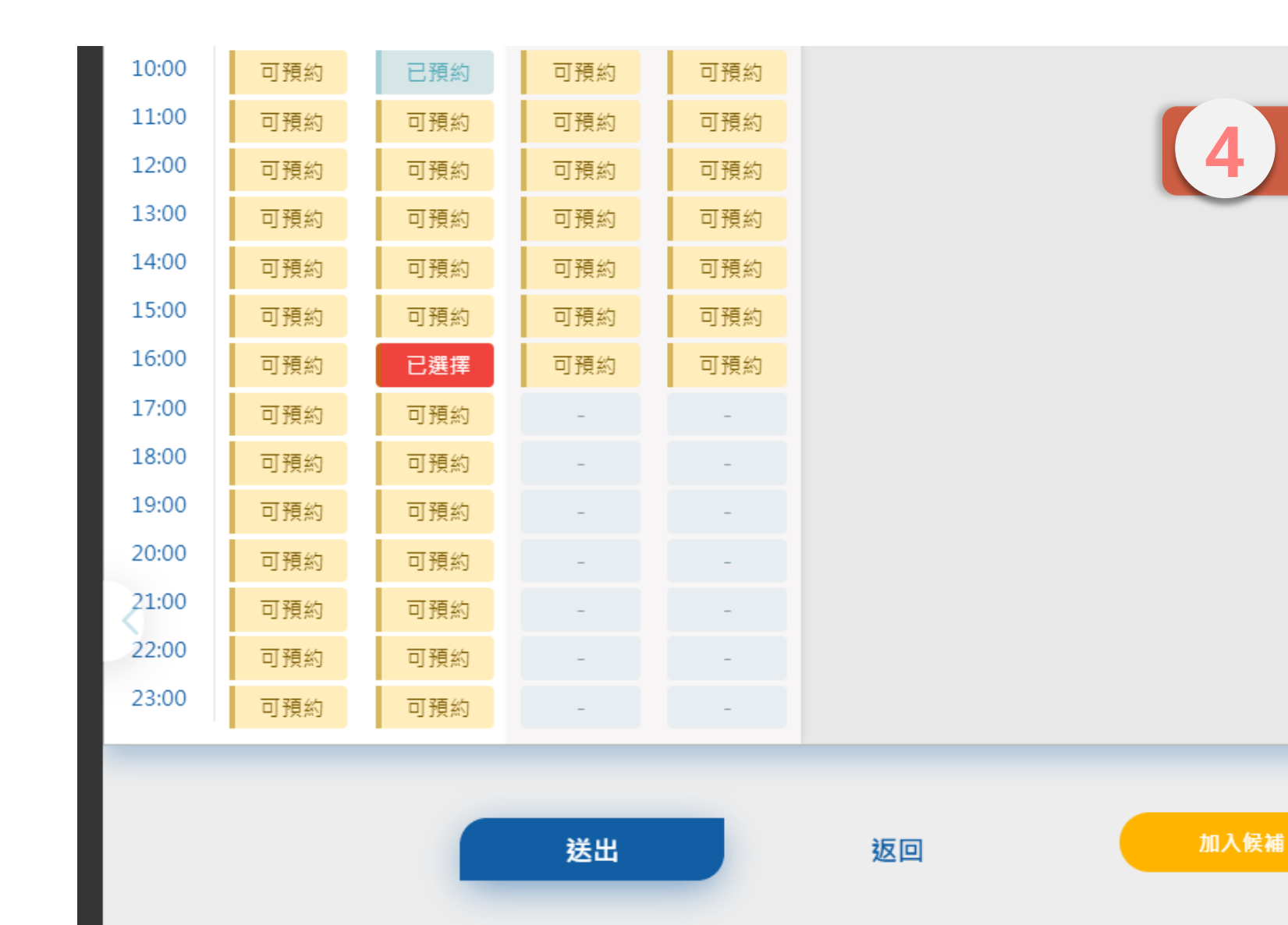

**4 點選送出完成預約**

 $\overline{\phantom{a}}$ 

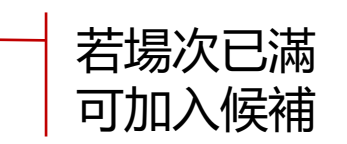

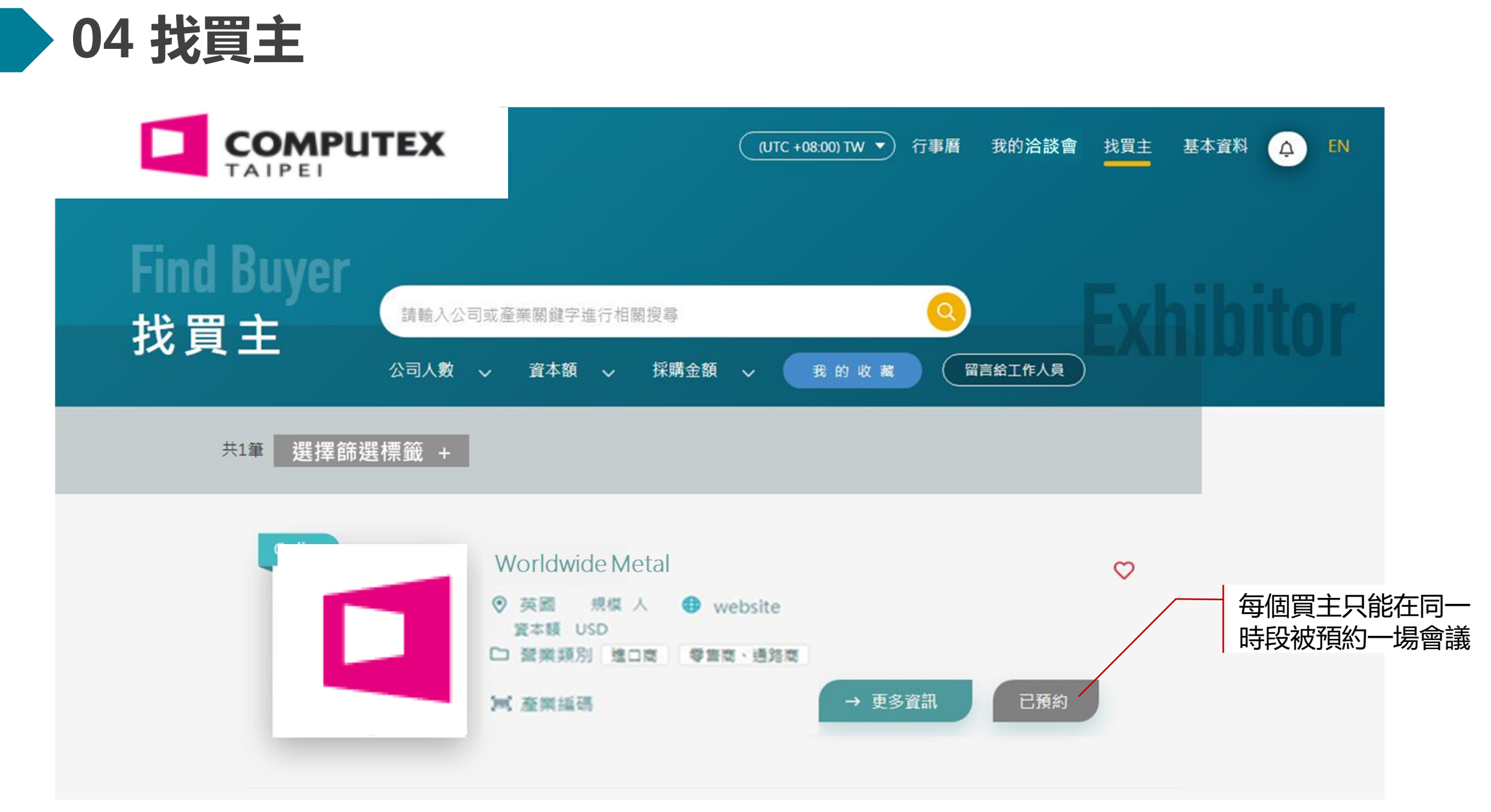

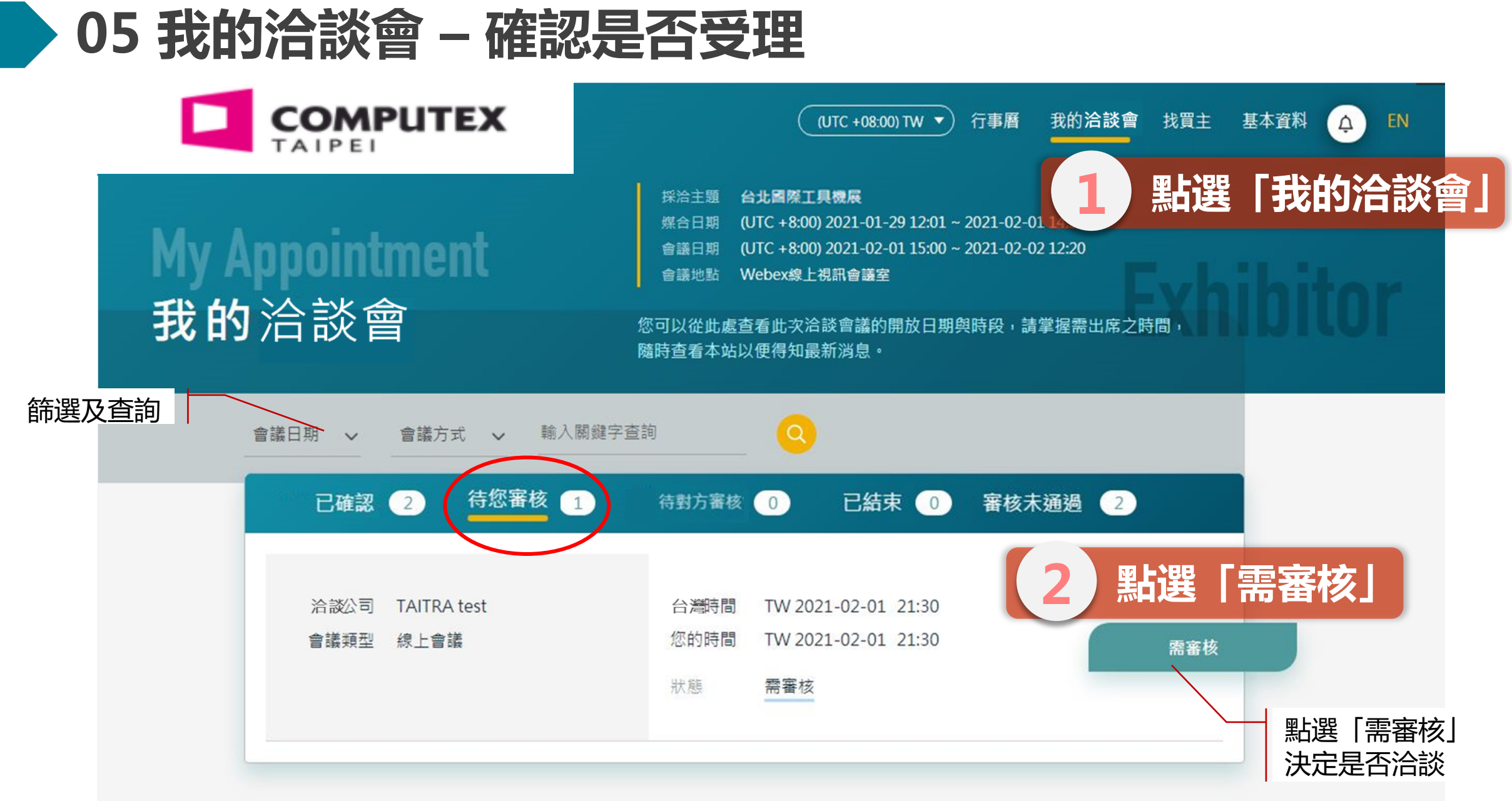

#### **05 我的洽談會 – 確認是否受理**

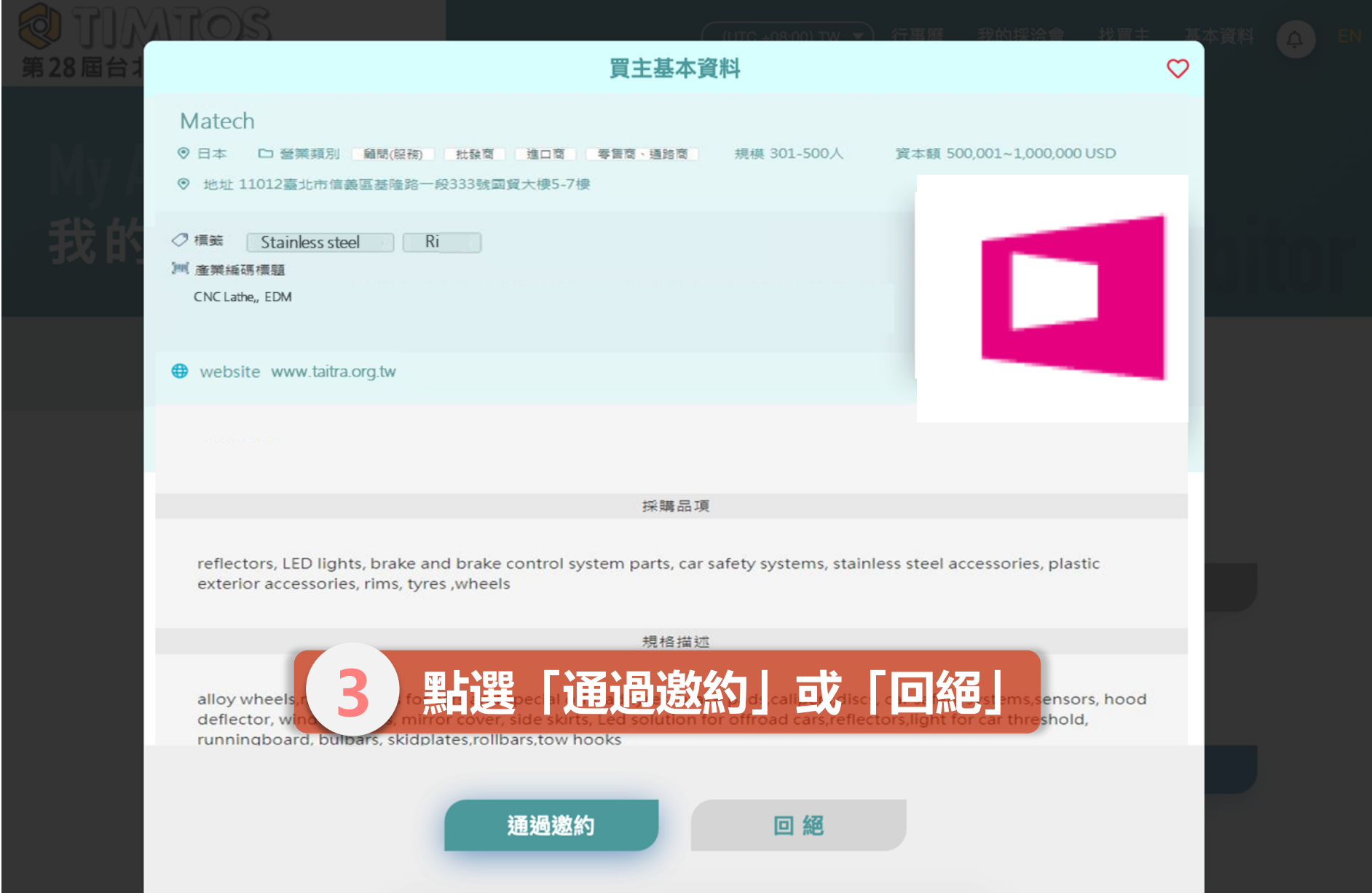

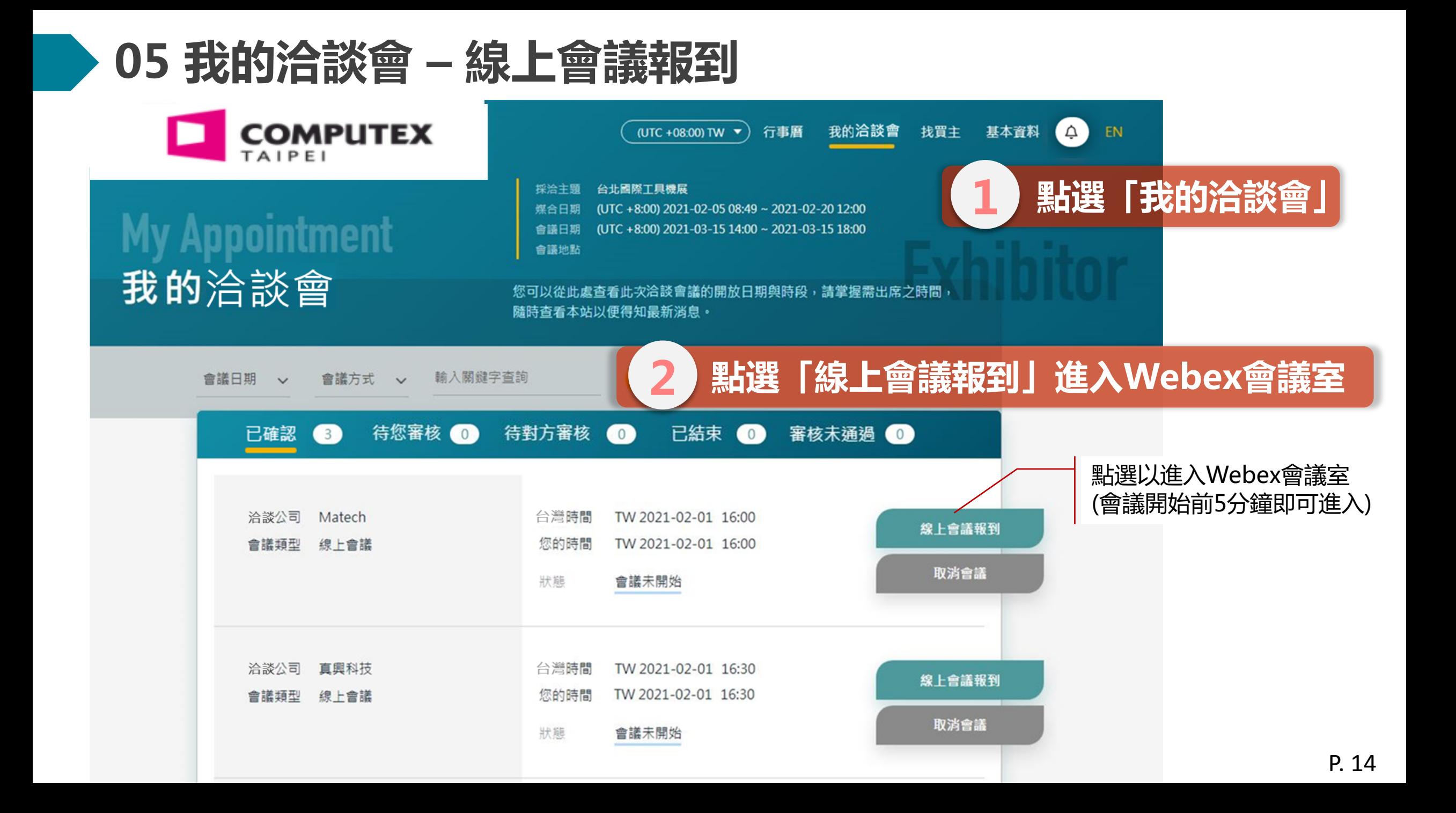

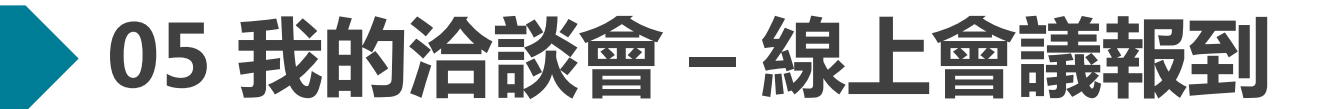

altalia cisco Webex

TM 2021 Taipei International Machine Tool Show 2020-12-24 16:00

星期四, 2020年12月24日 | 下午 4:00 - 下午 4:30 ①

#### 正在開始您的會議...

如果您在瀏覽器中看到訊息,請按一下開啟 Cisco Webex Meetings。

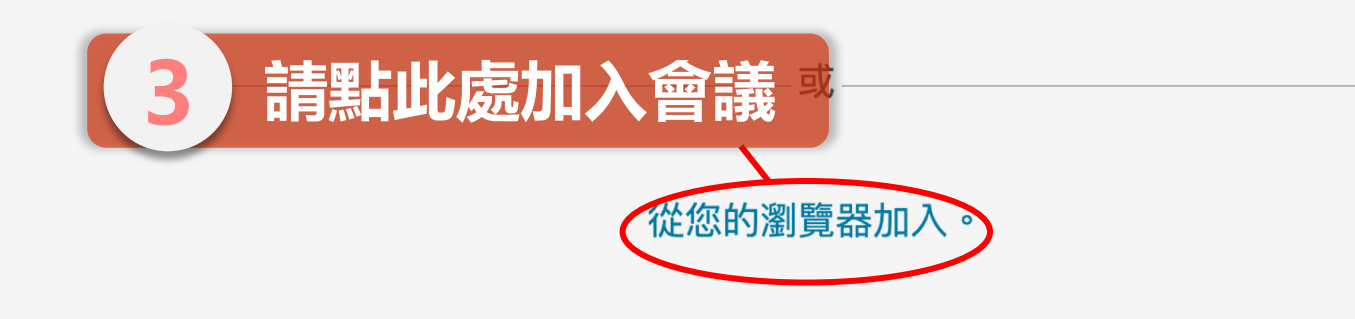

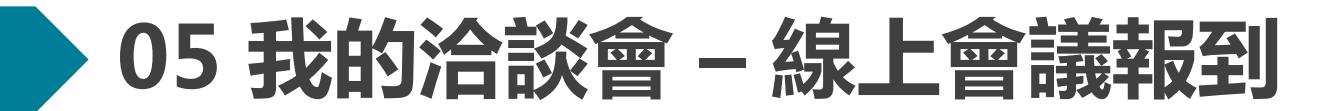

TM 2021 Taipei International Machine Tool Show 2020-12-24 ...

下午 4:00 - 下午 4:30

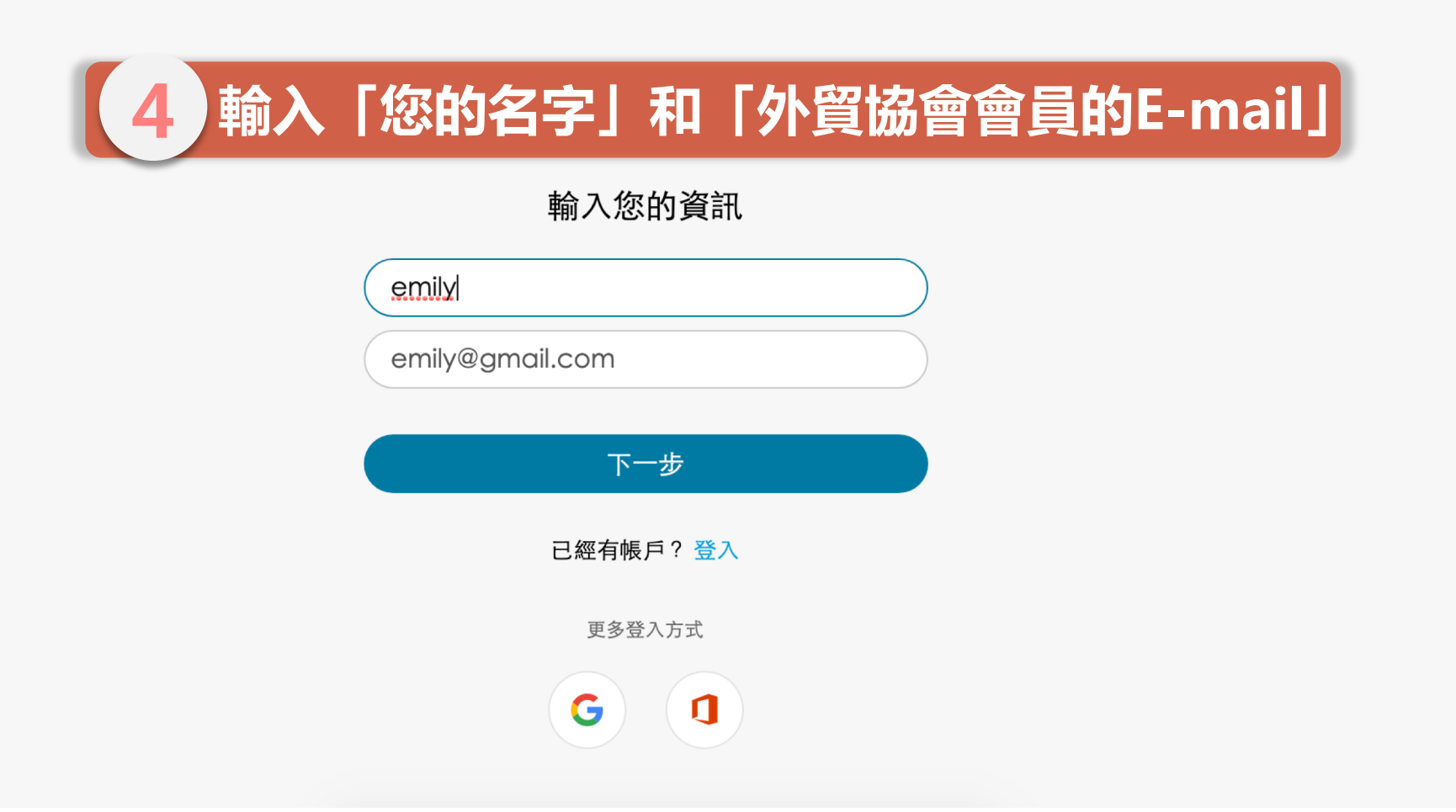

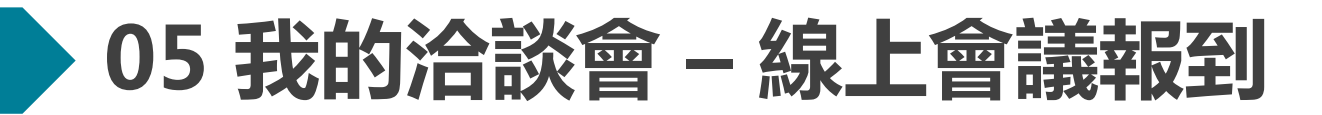

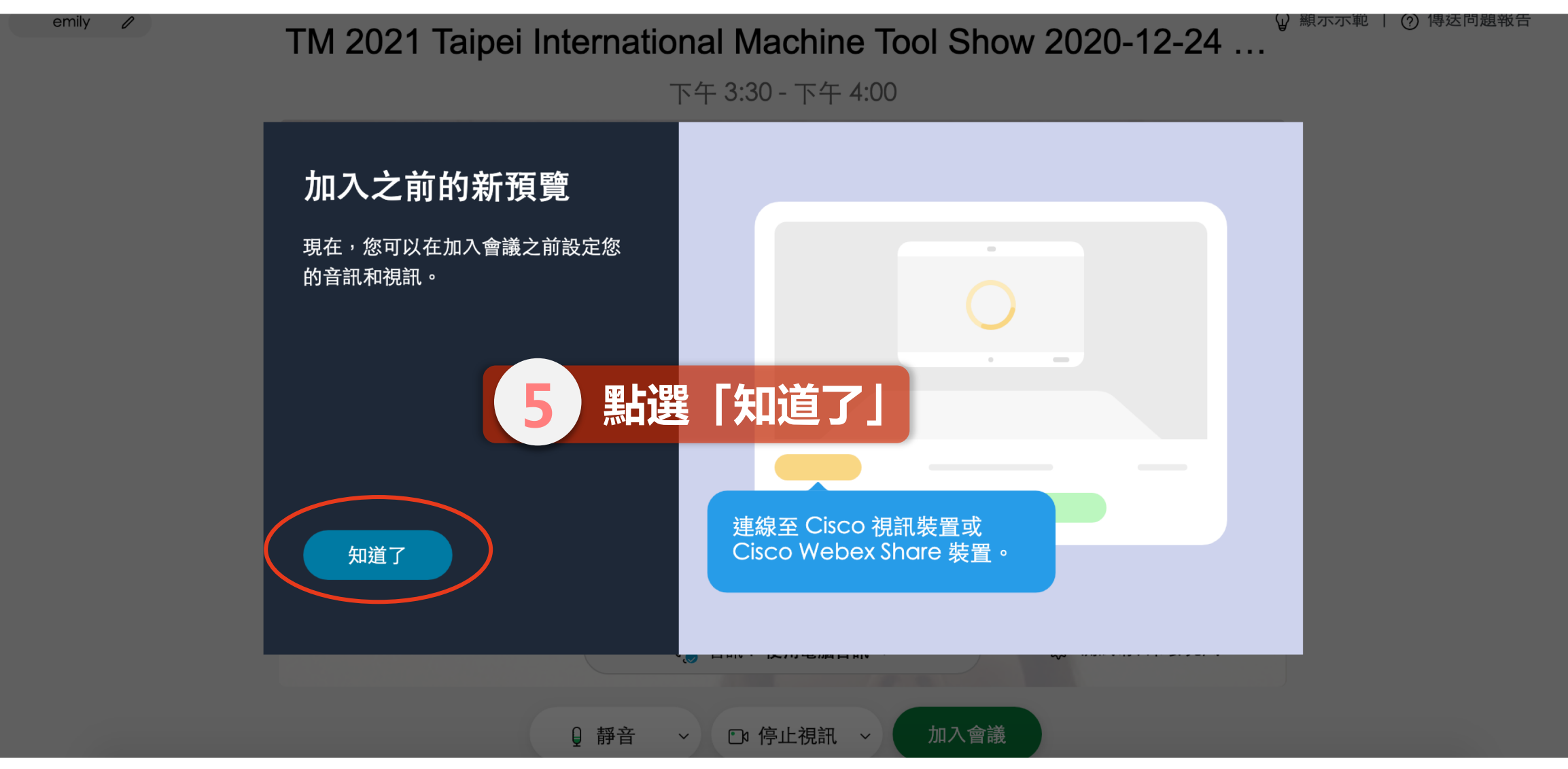

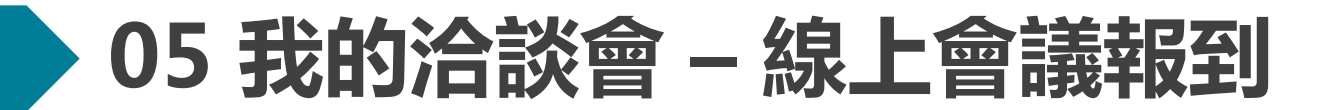

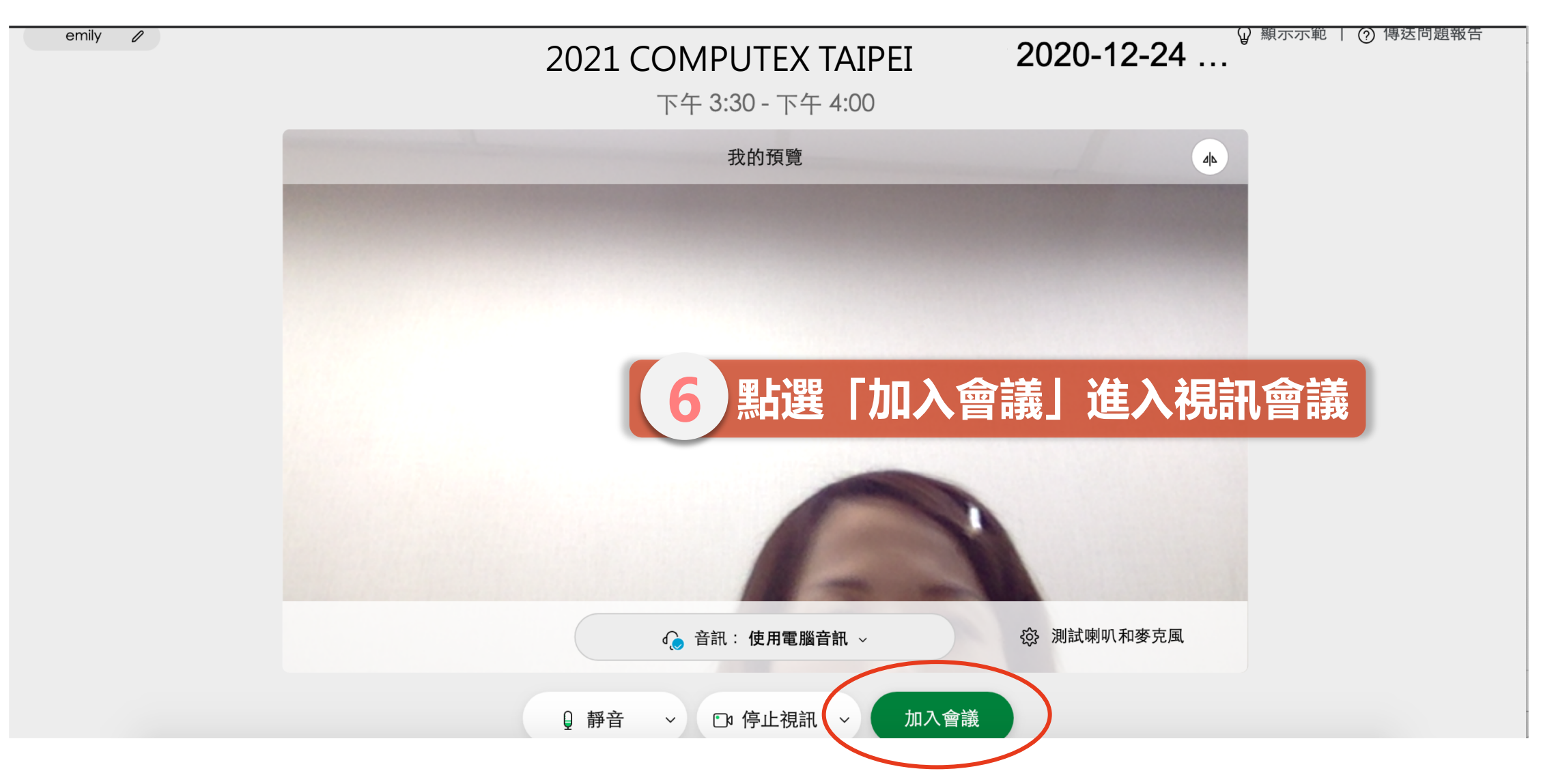

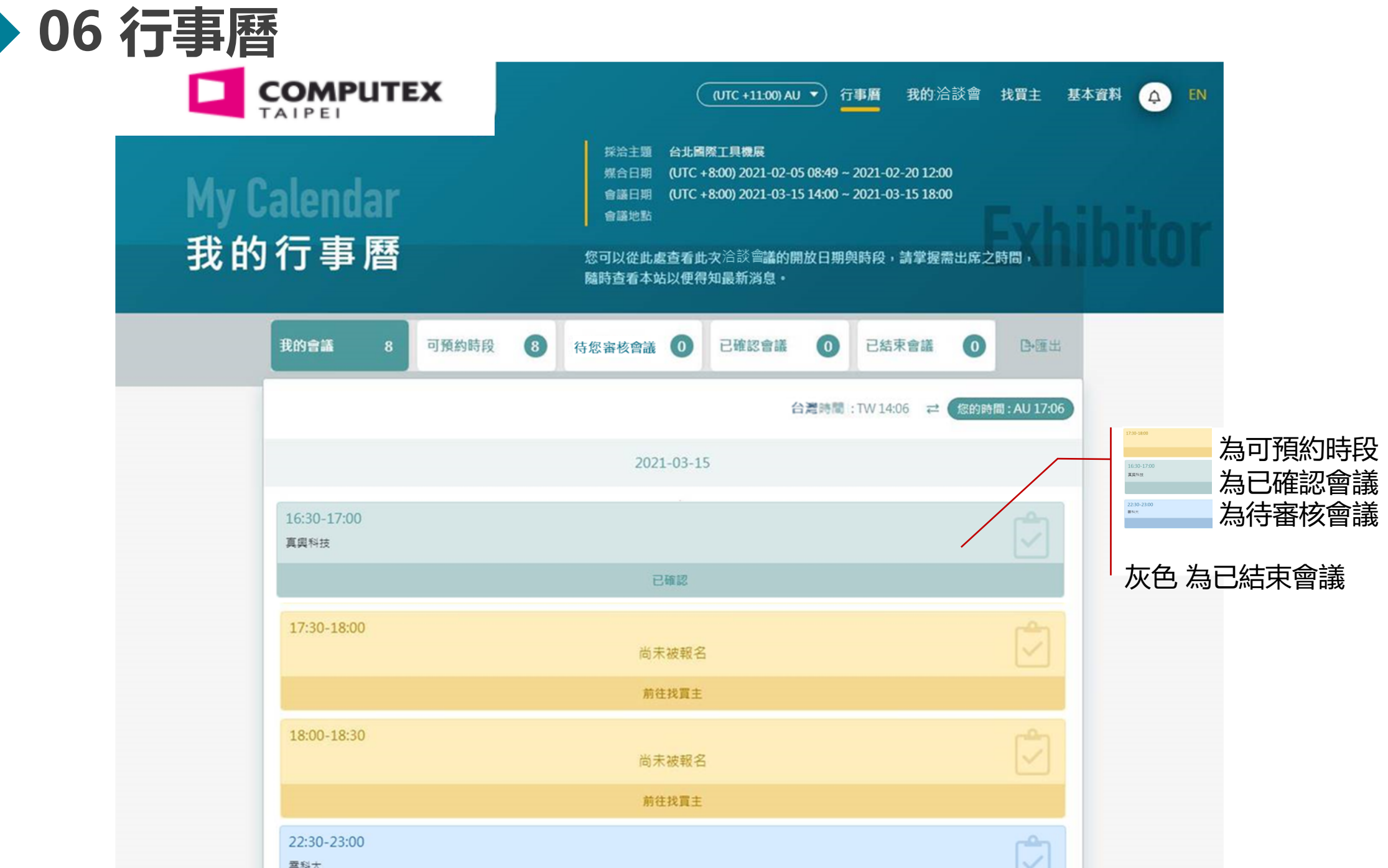

P. 19

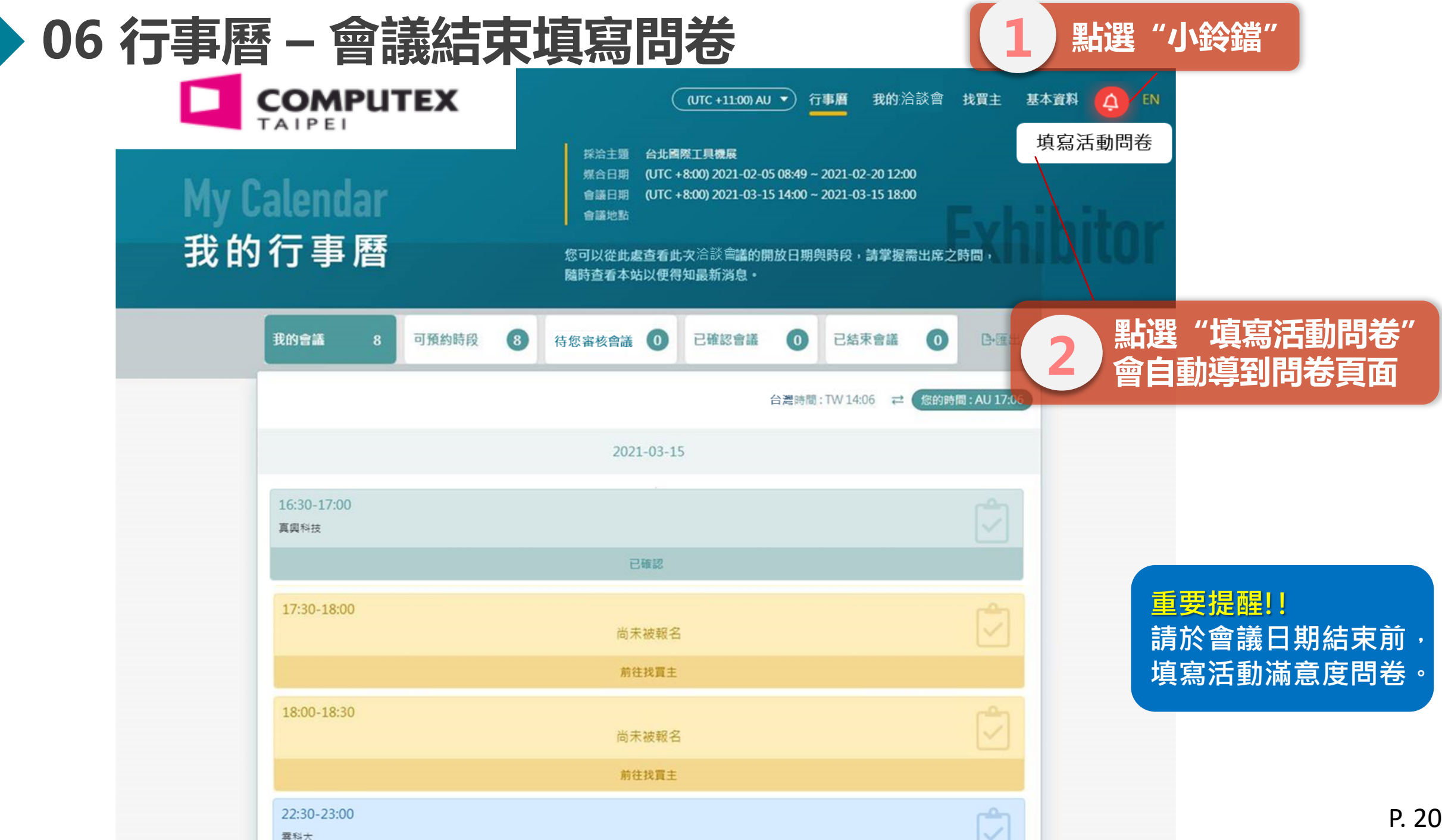

#### **07 小鈴鐺提醒**

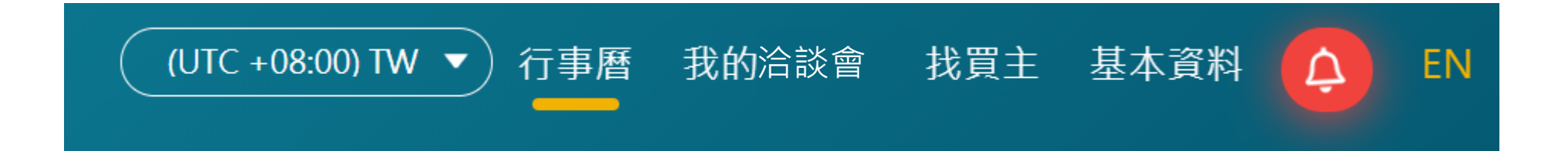

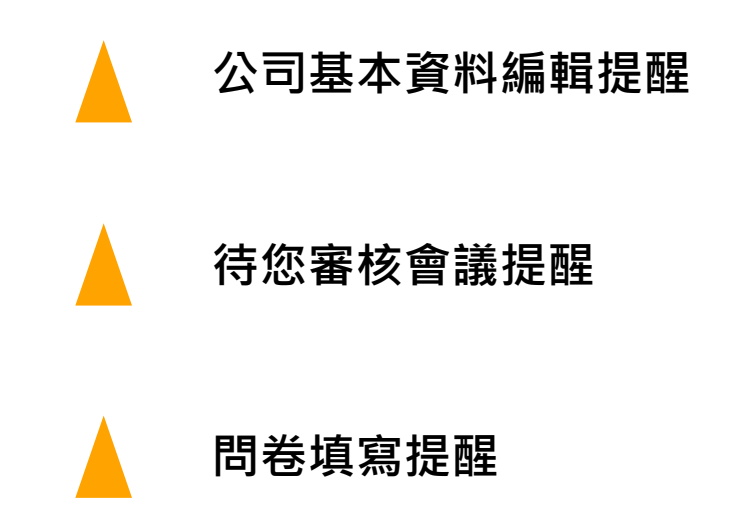

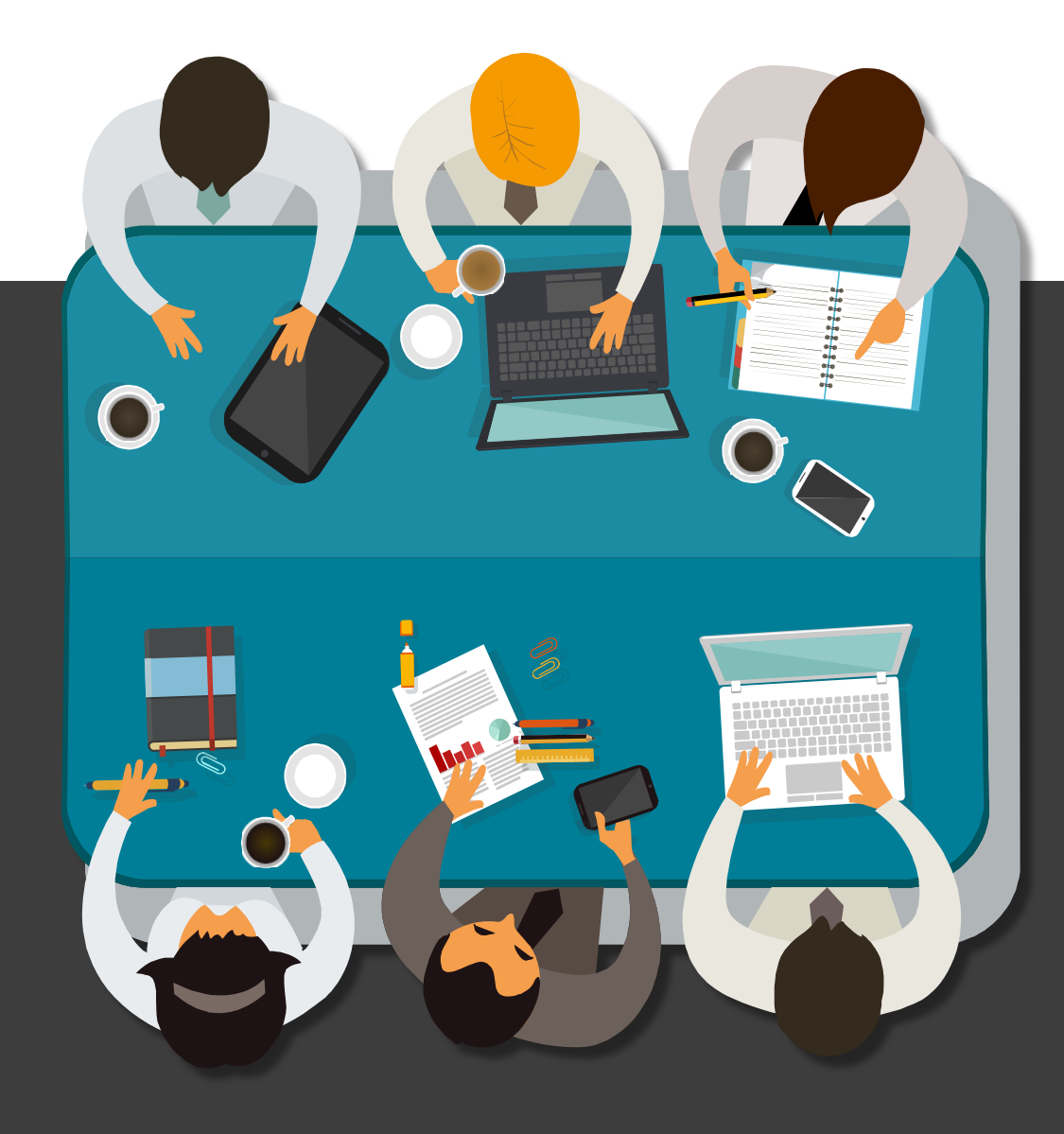

# **Thank You !!**